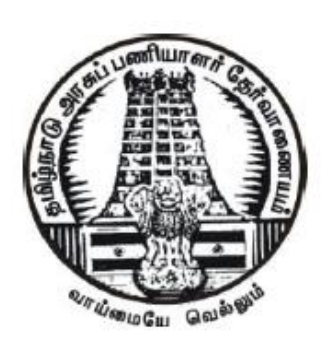

தமிழ்நாடு அரசுப் பணியாளர் தேர்வாணையம் **Tamil Nadu Public Service Commission**  $($ விண்ணப்பதாரர்களுக்கான அறிவுரைகள் $)$ **(Instructions to Candidates) PRELIMINARY - EXAMINATION**

## இணையவழியில் விண்ணப்பிக்கும் முறை **How To Apply Online**

a. விண்ணப்பதாரர் [www.tnpscexams.in](http://www.tnpscexams.in/) / [www.tnpsc.gov.in](http://www.tnpsc.gov.in/) ஆகிய தேர்வாணையத்தின் இணையதளங்கள் மூலம் இணைய வழியில் மட்டுமே விண்ணப்பிக்க வேண்டும்.

Applicants should apply only through online mode in the Commission's websites [www.tnpscexams.in](http://www.tnpscexams.in/) / [www.tnpsc.gov.in](http://www.tnpsc.gov.in/)

b. விண்ணப்பதாரர் தங்களுடைய ஒருமுறைப் பதிவுடன் ஆதார் எண்ணை இணைப்பது கட்டாயமாகும்.

Linking Aadhaar number with One Time Registration (OTR) is mandatory for applicants.

c. ஒரு முறைப்பதிவு என்பது பதிவு செய்த நாள் முதல் ஐந்து ஆண்டுகள் வரை<br>செல்லுபடியாகும். ஐந்து ஆண்டுகள் முடிந்த பின்னர். விண்ணப்பதாரர். செல்லுபடியாகும். ஐந்து ஆண்டுகள் முடிந்த பின்னர். விண்ணப்பதாரர். ஒருமுறைப் பதிவினை (One Time Registration), அதற்காக நிர்ணயிக்கப்பட்ட கட்டணத்தினைச் செலுத்தி கட்டாயம் புதுப்பித்துக் கொள்ள வேண்டும். ஒருமுறைப் பதிவு என்பது தேர்வுக்கான விண்ணப்பத்திலிருந்து மாறுபட்டதாகும். விண்ணப்பதாரர் தேர்வு எழுத விரும்பும் ஒவ்வொரு தேர்விற்கும், தனித்தனியே இணையவழியில் விண்ணப்பிக்க வேண்டும்.

One Time Registration is valid for five year from the date of registration. After completion of five years, the applicant must renew the One Time Registration by paying the fee prescribed. The One Time Registration is different from the application for the examination. An applicant should make an online application separately for each and every examination for which he intends to appear.

 $d$ . ஒருமுறைப்பதிவின்போது, விண்ணப்பதாரர் மூன்று மாதங்களுக்குள் எடுக்கப்பட்ட தங்களது புகைப்படத்தினை ஸ்கேன் செய்து,  $20KB$  –  $50KB$  அளவில்  $\Delta$  Photograph.jpg' என்றும், கையொப்பத்தினை  $10KB$  –  $20KB$  அளவில் 'Signature.jpg' என்றும் CD / DVD / pen drive போன்ற ஏதேனும் ஒன்றில்  $200$   $DPI$  என்ற அளவில் ஒளிச்செறிவு இருக்குமாறு சேமித்து, பதிவேற்றம் செய்வதற்கு தயாராக வைத்திருக்க வேண்டும்.

During One Time Registration, the applicants should keep ready the scanned image of their photograph, taken within the last 3 months of size 20 KB – 50 KB and saved as 'Photograph.jpg' and signature of size 10 KB – 20 KB and saved as 'Signature.jpg'. Both photograph and signature, of 200 DPI resolution, should be saved in a CD / DVD / pendrive, in order to upload the same.

e. எந்தவொரு பதவிக்கும் விண்ணப்பிக்க விரும்பும் விண்ணப்பதாரர், தேர்வாணைய<br>இணையதளக்கில் அறிவிக்கப்பட்டுள்ள அப்பதிவிக்குரிய அறிவிக்கையில் இணையதளத்தில்  $'APPLY'$  என்ற உள்ளீடு வழியே ஒருமுறைப் பதிவுக்குரிய பயனாளர் குறியீடு மர்றும் கடவுச்சொல் ஆகியவர்ளை உள்ளீடு செய்து விண்ணப்பிக்க வேண்டும்.

An applicant who wishes to apply for any post shall click '**APPLY**' against the post notified in the Commission's website and use the same User ID and Password given for One Time Registration.

f. ஒரு முறைப்பதிவு  $(OTR)$  செய்வதற்கு, பயன்பாட்டில் உள்ள மின்னஞ்சல் முகவரி மற்றும் அலைபேசி எண் ஆகியவை கட்டாயமாகும். தேர்வு தொடர்பான செய்திகள் அனைத்தும் விண்ணப்பதாரர் பதிவு செய்துள்ள மின்னஞ்சல் முகவரி மற்றும் அலைபேசிக்கு மட்டுமே அனுப்பப்படும். தேர்வாணையத்தினால், எவ்வித<br>தகவல்களும் அஞ்சல் வழியே அனுப்பப்படமாட்டது. தவறான அல்லது தகவல்களும் அஞ்சல் வழியே அனுப்பப்படமாட்டது. தவறான அல்லது<br>பயன்பாட்டில் இல்லாத மின்னஞ்சல் முகவரி மற்றும் அலைபேசி எண் பயன்பாட்டில் இல்லாத மின்னஞ்சல் முகவரி மற்றும் அலைபேசி எண்<br>ஆகியவையினால், கேர்வ கொடர்பான ககவல்கள் விண்ணப்பகாரருக்கு குவல்கள் விண்ணப்பதாரருக்கு சென்றடையாததற்குத் தேர்வாணையம் எந்தவிதத்திலும் பொறுப்பாகாது.

A valid e-mail ID and mobile number is mandatory for One Time Registration. The Commission will send all communications and messages only to the registered e-mail ID and mobile number. The Commission will not send any communication by post. The Commission shall not be responsible if the communication does not reach the applicant due to incorrect / invalid e-mail ID / mobile number.

## <u>லருமுறைப் பதிவின்போது அளிக்கப்பட வேண்டிய தகவல்கள்</u> **Details to be furnished during One Time Registration**

 $(i)$  விண்ணப்பதாரர் இணையவழியில் பதிவு செய்யும்பொழுது, பத்தாம் வகுப்பு (SSLC) பதிவு எண், சான்றிதழ் எண், தேர்ச்சி பெற்ற ஆண்டு, மாதம், பயிற்று மொழி மற்றும் சான்றிதழ் வழங்கிய குழுமம் ஆகிய தகவல்களை சரியாகப் பதிவு செய்ய வேண்டும். மேற்படி விவரங்கள் தவறாக பதிவு செய்திருப்பது கண்டறியப்பட்டால், தேர்வுக்கான இணையவழி விண்ணப்பம்<br>எந்தவொரு நிலையிலும் உரிய நடைமுறைகளுக்குப் பின்னா் நடை(முறைகளுக்குப் நிராகரிக்கப்படும்.

Applicants shall furnish their correct SSLC Register Number and Certificate Number, Month and Year of Passing, Medium of Instruction and Name of the Board which issued the certificate, while registering online. If any detail furnished is found to be wrong, online application will be rejected at any stage.

(ii) பத்தாம் வகுப்பு (SSLC) தேர்ச்சிக்கு, ஒன்றுக்கு மேற்பட்ட மதிப்பெண்<br>சான்றிதழ்கள் வைத்திருக்கும் விண்ணப்பகாார். காங்கள் இளகியாக லைத்திருக்கும் விண்ணப்பதாரர், தாங்கள் தேர்வெழுதி தேர்ச்சி பெற்ற சான்றிதழில் உள்ள விவரங்களைப் பதிவு செய்ய வேண்டும்.

Applicants who have more than one SSLC mark sheet, should enter the details available in the mark sheet issued on the final attempt in which he had passed the SSLC examination.

 $g$ . விண்ணப்பதாரர் தங்கள் ஒருமுறைப் பதிவில்  $(OTR)$  உள்ள விவரங்களை ஒருமுறை மட்டுமே மாற்றம் செய்வதற்கு அனுமதிக்கப்படுவார். இரண்டாம் முறையாக மாற்றம் செய்ய விரும்பினால், தேர்வாணையத்திற்கு ஒருமுறைப் பதிவின் தன்விவரப் பக்கம் ( $Dashboard$ ) வாயிலாக தங்கள் கோரிக்கைக்கு ஆதரவாக உள்ள ஆவணங்களையும் பதிவேற்றம் செய்து, தேர்வாணையத்தின் ஒப்புதல் பெற வேண்டும். விண்ணப்பதாரர் ஒருமுறைப்பதிவில் மாற்றம் செய்ய விரும்பும் விவரங்கள் தவறான / தேவையற்றதாக இருப்பின், அவர்தம் கோரிக்கை உரிய நடைமுறைகளுக்குப் பின்னர் நிராகரிக்கப்படும்.

The applicants shall be permitted to edit the particulars submitted in the One Time Registration only once. If the applicable wishes to edit the One Time Registration details for the second time, he shall seek the approval of the Commission, through the One Time Registration Dashboard along with relevant documents in support of such request, which are to be uploaded there in. If the particulars sought to be changed in the One Time Registration are found to be incorrect / unnecessary, their request shall be rejected after due process.

 $h$ . விண்ணப்பதாரருடைய ஒருமுறைப் பதவில் உள்ள விவரங்கள் தானாகவே போட்டித்தேர்விற்கு விண்ணப்பிக்கும் விண்ணப்பங்களில் நிரப்பப்படும்.

The details furnished in the One Time Registration will be filled-in automatically in the online application.

i. விண்ணப்பதாரர் தங்கள் ஒருமுறைப் பதிவில்  $(OTR)$  உள்ள விவரங்களை ஒருமுறை மட்டுமே மாற்றம் செய்வதற்கு அனுமதிக்கப்படுவார். இரண்டாம் முறையாக மாற்றம் செய்ய விரும்பினால், தேர்வாணையத்திற்கு ஒருமுறைப் பதிவின் தன்விவரப் பக்கம் ( $Dashboard$ ) வாயிலாக தங்கள் கோரிக்கைக்கு ஆதரவாக உள்ள ஆவணங்களையும் பதிவேற்றம் செய்து, தேர்வாணையத்தின் ஒப்புதல் பெற வேண்டும். விண்ணப்பதாரர் ஒருமுறைப்பதிவில் மாற்றம் செய்ய விரும்பும் விவரங்கள் தவறான தேவையற்றதாக இருப்பின், அவர்தம் கோரிக்கை உரிய நடைமுறைகளுக்குப் பின்னர் நிராகரிக்கப்படும்.

The applicants shall be permitted to edit the particulars submitted in the One Time Registration only once. If the applicant wishes to edit the One Time Registration details for the second time, he shall seek the approval of the commission, through the One Time Registration Dashboard along with relevant documents in support of such request, which are to be uploaded therein. If the particulars sought to be changed in the One

Time Registration are found to be incorrect / unnecessary, their request shall be rejected after due process.

j. விண்ணப்பதாரருடைய ஒருமுறைப் பதிவில் உள்ள விவரங்கள் தானாகவே போட்டித்தேர்விற்கு விண்ணப்பிக்கும் விண்ணப்பங்களில் நிரப்பப்படும்.

The details furnished in the One Time Registration will be filled-in automatically in the online application.

k. ஏற்கனவே பயனாளர் குறியீடு மற்றும் கடவுச்சொல் பெற்றிருக்கும்<br>விண்ணப்பதாரர் அதனைப் பயன்படுத்தி உள்நுழையலாம். ஒருமுறைப்பதிவில் ்விண்ணப்பதாரர் அதனைப் பயன்படுத்தி உள்நுழையலாம். ஏற்கனவே பதிவு செய்துள்ள புகைப்படம் உள்ளிட்ட விவரங்களுடன், முந்தைய<br>இணையவழி விண்ணப்பக்கில் பகிவேற்றப்பட்ட புகைப்படங்களும் கிரையில் இணையவழி விண்ணப்பத்தில் பதிவேற்றப்பட்ட புகைப்படங்களும் திரையில் தெரியவரும். விண்ணப்பதாரர் மேலும் தொடரும் முன், ஒருமுறைப் பதிவில் தங்களால் பதிவேற்றம் செய்யப்பட்ட விவரங்களை சரிபார்த்து மீண்டும் உறுதி<br>செய்து கொள்ள வேண்டும். தேர்வாணையத்தினால் அவ்வப்போது செய்து கொள்ள வேண்டும். தேர்வாணையத்தினால் வெளியிடப்படும் ஒவ்வொரு தேர்வுக்கும் விண்ணப்பிக்கும்போது, அதற்குரிய<br>கூடுதலாக தேவைப்படும் விவரங்களையும் பதிய வேண்டும். விண்ணப்பதாரர் ்தேவைப்படும் விவரங்களையும் பதிய வேண்டும். விண்ண<br>பதிவில் பதிவேற்றம் செய்யப்பட்ட விவரங்கள் ஏதேனும் லுநுமுறைப்பதிவில் பதிவேற்றம் செய்யப்பட்ட விவரங்கள் ஏதேனும் தவறாக இருப்பின், OTR Edit என்ற விருப்பத் தெரிவின் மூலம், திருத்தங்கள்<br>மேற்கொள்ளலாம். ஒருமுறைப் பதிவில் மேற்கொள்ளப்பட்ட கிருக்கங்கள் மேற்கொள்ளலாம். ஒருமுறைப் பதிவில் மேற்கொள்ளப்பட்ட அதன்பின்னர் சமர்க்கப்படும் இணையவழி விண்ணப்பங்களில் மட்டுமே தோன்றும்,<br>ஏற்கனவே சமர்ப்பிக்கப்பட்ட இணையவழி விண்ணப்பங்களிர் எந்தவொரு சமர்ப்பிக்கப்பட்ட இணையவழி விண்ணப்பங்களிர் எந்தவொரு திருத்தங்களும் செய்ய இயலாது மற்றும் இது தொடர்பான கோரிக்கைகள் ஏதும் பரிசீலிக்கப்படமாட்டாது.

An applicant already having user ID and password, has to login. The available One Time Registration particulars will be displayed on the screen, including the photograph furnished at the time of One Time Registration, as well as the photographs uploaded with previous online applications. Applicants shall check and confirm the One Time Registration details before proceeding further. Thereafter, the applicants shall fill up additional details required in the specific recruitment application. If any of the One Time Registration details are found to be incorrect, the same should be corrected by clicking on OTR Edit. Changes made in the One Time Registration will be reflected only in online applications to be submitted subsequently. No changes will be made in online applications already submitted and requests to this effect will not be considered.

<u>l. புகைப்படத்தின் கீழே விண்ணப்பதாரரின் பெயர் மற்றும் புகைப்படம் எடுக்கப்பட்ட</u> தேதி அச்சிடப்பட்ட கடவுச்சீட்டுக்குரிய (Passport size) அகலம் 3.5செ.மீ. மற்றும் உயரம் 4.5செ.மீ. அளவிலான புகைப்படத்தினை ஒரு வெள்ளைத்தாளில் ஒட்டி, அத்தாளிளை  $200$   $DPI$  ஒளிச்செறிவு என்ற அளவில் ஸ்கேன் செய்து புகைப்படத்தை மட்டும்  $CROP$  செய்து  $20$   $KB$  –  $50$   $KB$  என்ற அளவில்  $"Photographic$  என சேமித்து, அதனை பதிவேற்றம் செய்ய வேண்டும்.

A passport – size photograph showing the image of the applicant along with the name of the applicant and the date of photography printed at the bottom, in the same dimensions as specified above, may be pasted on a plain white paper and scanned to obtain a resolution of 200 DPI. The image should then be cropped to show only the photograph of size 20 KB – 50KB and saved as 'photograph.jpg' and uploaded.

m. கையொப்பத்தினை பதிவேற்றம் செய்வதற்கு முன்பு, விண்ணப்பதாரர் ஒரு<br>வெள்ளைக்காளில் அகலம் 6 செ.மீ., உயரம் 2 செ.மீ., கொண்ட கட்டம் வெள்ளைத்தாளில் அகலம் 6 செ.மீ., உயரம் 2 செ.மீ, கொண்ட கட்டம் வரைந்து, அதில் நீலம் அல்லது கருப்பு நிற மை பேனாவைப் பயன்படுத்தி கையொப்பமிட வேண்டும். கையொப்பமிட்ட வெள்ளைத் தாளினை  $200$   $DPI$ என் $\,$  வளிச்செரிவில் ஸ்கேன் செய்கு  $\,10KB$  –  $\,20KB$  என் $\,$  அளவில் "Signature.jpg" என சேமித்து அதனைப் பதிவேற்றம் செய்ய வேண்டும்.

Prior to uploading of signature, the applicant shall draw a box of dimension  $6.0 \times 2.0$  cm on a white paper and sign within the box, using blue or black ink pen. The paper should then be scanned to obtain a resolution of 200 DPI. The image should then be cropped to show only the box with the signature, of size 10KB – 20KB and saved as 'signature. jpg' and uploaded.

n. விண்ணப்பதாரர் இணைய வழியில் விண்ணப்பிக்கும் போது, இரண்டு மாவட்டங்களைத் தேர்ந்தெடுப்பதற்கு அனுமதிக்கப்படுவார். தேர்ந்தெடுத்த இரு மாவட்டங்களுள் ஏதேனும் ஒன்றில் உள்ள பல தேர்வு மையங்களுள் ஒன்றில் அவர் தேர்வெழுத அனுமதிக்கப்படுவார். மாற்றுத் திறனாளி விண்ணப்பதாரரைப் பொறுத்த வரையில், ஒரு மாவட்டத்தை மட்டும் தேர்ந்தெடுத்தக் கொள்ள அனுமதிக்கப்படுவார். தேர்ந்தெடுக்கப்பட்ட அதே மாவட்டத்தில் உள்ள பல தேர்வு மையங்களுள் ஒரு தேர்வு மையத்தில் அவர் தேர்வெழுத அனுமதிக்கப்படுவார்.

While applying online, applicants shall be permitted to choose two district centres as their preference for the examination. Applicants shall be allotted a venue in one of these two district centres. However, applicants with benchmark disability (different-abled applicants), shall be permitted to choose only one district centre and shall be allotted a venue in that district centre.

## <u>விண்ணப்பத்தை சரிபார்க்க வாய்ப்பு</u> **Application Preview**

i) விண்ணப்பதாரர் இணையவழி விண்ணப்பத்தில் பூர்த்தி செய்யப்பட வேண்டிய விவரங்களை அதற்குரிய இடங்களில் கவனமுடன் பூர்த்தி செய்தபின், விண்ணப்பத்தின் ஒவ்வொரு பக்கத்திலும் " $SAVE$   $AND$   $PROCEED$ " என்ற பொத்தானை அழுத்த வேண்டும்.

Applicants should carefully fill in the details in the online application at the appropriate places and click on the "SAVE AND PROCEED" button at the end of each page of the application.

ii) விண்ணப்பதாரர் இறுதியாக சமர்ப்பி (**submit**) என்ற பொத்தானை அழுத்துவதன் வாயிலாகவே அவர் ஒரு பதவிக்கு இணைய வழி விண்ணப்பத்தினை சமர்ப்பித்துள்ளார் என கருதப்படும்.

An individual is considered to have applied for a recruitment, if and only if, he finally submits the application, by clicking the 'SUBMIT' button.

- o. இணைவழி விண்ணப்பத்தில் உரிய விவரங்களைப் பதிவு செய்த பின்னர் விண்ணப்பதாரர் அவர்தம் தேர்வுக்கட்டணத்தை செலுத்த கீழ்க்காணும் ஏதேனும் ஒரு வழிமுறையினைத் தேர்வு செய்யலாம்.
	- i) இணையவழிசெலுத்தும் முறை
	- $ii)$  பற்று அட்டை / கடன்அட்டைமுறை

After submitting the details in the online application, applicants can choose any one of the following modes for making payment of examination fee.

- i) Net Banking
- ii) Debit Card/ Credit Card
- p. தகுதியுள்ள விண்ணப்பதாரருக்கு, தேர்வு எழுதுவதற்கான அனுமதிச்சீட்டு, <mark>[www.tnpscexams.in](http://www.tnpscexams.in/) / [www.tnpsc.gov.in](http://www.tnpsc.gov.in/)</mark> என்ற தேர்வாணைய<br>இணையதளத்தில் பதிவேற்றம் செய்யப்படும். விண்ணப்பகாரர் அவர்ளைப் இணையதளத்தில் பதிவேற்றம் செய்யப்படும். விண்ணப்பதாரர் அவற்றைப்<br>பதிவிறக்கம் செய்து கொள்ள வேண்டும். அனுமதிச்சீட்டு தனியாக அஞ்சல் பதிவிறக்கம் செய்து கொள்ள வேண்டும். அனுமதிச்சீட்டு தனியா<br>மூலம் அனுப்பப்பட மாட்டாது. விண்ணப்பதாார் கேர்வின் மூலம் அனுப்பப்பட மாட்டாது. விண்ணப்பதாரர் தேர்வின் பொழுது<br>அனுமதிச்சீட்டில் கொடுக்கப்பட்டுள்ள ஒவ்வொரு நிபந்தனையையும் கட்டாயம் ஒவ்வொரு நிபந்தனையையும் கட்டாயம் கடைப்பிடிக்க வேண்டும்.

The memorandum of admission (hall ticket) for eligible applicants will be made available in the Commission's website [www.tnpscexams.in](http://www.tnpscexams.in/) / [www.tnpsc.gov.in](http://www.tnpsc.gov.in/) for downloading by applicants. The memorandum of admission will not be sent by post. The applicants must comply with each and every instruction given in the memorandum of admission.

## <u>குறிப்பு / Note</u>

1. தெளிவுரை வேண்டுவோர், தமிழ்நாடு அரசுப் பணியாளர் தேர்வாணைய அலுவலகத்தினை நேரில் அல்லது 1800 419 0958 என்ற கட்டணமில்லா தொலைபேசி எண்ணின் மூலம், அனைத்து வேலை நாட்களிலும் முற்பகல் 10.00 மணி முதல் பிற்பகல் 5.45 மணி வரை தொடர்பு கொள்ளலாம்.

Applicants requiring clarification, can contact the office of the Tamil Nadu Public Service Commission in person or over the Toll-Free No. 1800 419 0958 on all working days between 10.00 am and 5.45 pm.

2. ஒருமுறைப் பதிவு மற்றும் இணையவழி விண்ணப்பம் குறித்த சந்தேகங்களை [helpdesk@tnpscexams.in](mailto:helpdesk@tnpscexams.in) என்ற மின்னஞ்சலுக்கு அனுப்பலாம்.

Queries relating to One Time Registration / online application may be sent to [helpdesk@tnpscexams.in](mailto:helpdesk@tnpscexams.in)

3. இதர சந்தேகங்களை [contacttnpsc@gmail.com](mailto:contacttnpsc@gmail.com) என்ற மின்னஞ்சல் முகவரிக்கு அனுப்பலாம். Other queries may be sent to [contacttnpsc@gmail.com.](mailto:contacttnpsc@gmail.com)